# **Solución de problemas de Jabber Softphone para VDI: problemas comunes**

# **Contenido**

Introducción **Prerequisites Requirements** Componentes Utilizados Problemas comunes y soluciones Errores de CTI Tiempo de espera CTI Permisos de CTI Control de línea CTI desactivado Asociación de dispositivos CTI Control de dispositivo CTI deshabilitado Errores SIP Error de socket SIP

# **Introducción**

Este documento describe los problemas más comunes de Jabber Softphone para VDI y cómo corregirlos.

# **Prerequisites**

### **Requirements**

Cisco recomienda que conozca Cisco Unified Communications Manager (CUCM) y Jabber Softphone para VDI (JVDI).

### **Componentes Utilizados**

La información de este documento se basa en las versiones de software enumeradas:

- Cisco Unified Communications Manager 14.0.1 SU2
- Cisco Jabber 14.1.3
- Agente JVDI 14.1.3
- Cliente JVDI 14.1.3

La información que contiene este documento se creó a partir de los dispositivos en un ambiente de laboratorio específico. Todos los dispositivos que se utilizan en este documento se pusieron en funcionamiento con una configuración verificada (predeterminada). Si tiene una red en vivo, asegúrese de entender el posible impacto de cualquier comando.

# **Problemas comunes y soluciones**

## **Errores de CTI**

Si una falla del softphone JVDI se debe a una conexión CTI fallida, el estado de la conexión Jabber del VDI muestra el canal virtual y el SIP como conectado pero CTI como **no conectado**.

| Connection Status                                                 | ×                                                                                                    | G<br><b>Extend diagnostic</b>                                   |                   |  |  |  |  |
|-------------------------------------------------------------------|----------------------------------------------------------------------------------------------------|-----------------------------------------------------------------|-------------------|--|--|--|--|
|                                                                   | Cisco Jabber<br>Version 14.1.3 (307304)                                                                                                    | JVDI client version:<br>JVDI agent version:                     | 14.1<br>14.1      |  |  |  |  |
| Softphone with VDI<br>Status:<br>Address:<br>Protocol:<br>Reason: | <b>Details</b><br>Not connected<br>cucmpub.<br>$(SIP)$ (IPV4)<br>SIP<br>Connection error. Ensure the server information in the Phone<br>Services tab on the Options window is correct. Contact your system<br>administrator for assistance. | Virtual Channel status:<br>SIP status:<br>Softphone CTI status: | Con<br>Con<br>Not |  |  |  |  |
| Device:                                                           | <b>CSFJKING</b>                                                                                                    |                                                                 |                   |  |  |  |  |

*Falla de conexión CTI*

Cuando la conexión SIP del cliente JVDI funciona y se produce un error de CTI, el dispositivo Jabber CSF se muestra como registrado en el sitio web de **Administración > Dispositivo > Teléfono de** CUCM.

|                                    |  | Find Phone where Device Name |                   | $\vee$ contains |  | $\vee$ csfjking |             |  | Find   Clear Filter   수   → |               |            |  |                 |  |      |
|------------------------------------|--|------------------------------|-------------------|-----------------|--|-----------------|-------------|--|-----------------------------|---------------|------------|--|-----------------|--|------|
| Select item or enter search text v |  |                              |                   |                 |  |                 |             |  |                             |               |            |  |                 |  |      |
|                                    |  |                              | Device Name(Line) | Description     |  |                 | Device Pool |  | Device Protocol             | <b>Status</b> |            |  | Last Registered |  | Last |
|                                    |  |                              | <b>CSFJKING</b>   | Username's CSF  |  |                 | Phone DP    |  | SIP                         |               | Registered |  | Now             |  |      |

*CSF registrado durante el fallo de CTI*

#### **Tiempo de espera CTI**

Para verificar si se ha producido un tiempo de espera CTI, recopile los seguimientos y registros enumerados.

- Seguimientos de CUCM CTIManager
- Informe de problemas de Jabber desde la infraestructura de escritorio virtual (VDI)

CUCM CTIManager SDL Trace muestra que CTIManager intenta un rebind a LDAP y establece el tiempo de espera de la red en 5 segundos.

33538217.033 |07:32:28.921 |AppInfo |authenticationDB::login (Autenticación mediante LDAP) 33538217.038 |07:32:28.921 |AppInfo |LDAP no inicializado...Conectado... 33538217.042 |07:32:28.921 |AppInfo |La autenticación con SSL no está habilitada (0)- (ldap://ldap.domain.local:389) 33538217.046 |07:32:28.924 |AppInfo |LDAP set LDAP\_OPT\_NETWORK\_TIMEOUT option set to 5 seconds

CUCM CTIManager SDL Trace indica que CTIManager verificó que el período de tiempo de espera ha pasado y envía un evento de proveedor completo que contiene un error de tiempo de espera a Jabber.

33538233.000 |07:32:38.644 |SdlSig |CtiLoginCheckTimeout |autenticación |CTIHandler(1,200,12,212) |SdlTimerService(1,200,3,1) |1 200 21 215,3^\*^\* |[R:H-H:0,N:0,L:0,V:0,Z:0,D:0] mSequenceNumber=2 33538233.003 |07:32:38.647 |AppInfo |[CTI-APP] [CTIHandler::OutputCtiMessage ] CTI ProviderOpenCompletedEvent (seq#=2) provider id=16777428 CM Version=14.0.1 error code=2362179701 description=Error de inicio de sesión en el directorio - timeout enableIpv6=0 NoOfDaysPwdToExp=4294967295

33538233.004 |07:32:38.651 |AppInfo |CtiProviderOpenFailure - Error de la aplicación CTI al abrir el proveedor; error al iniciar la aplicación CTIconnectionId:212 Código de motivo.:-1932787595 Dirección IP: xxx.xxx.xxx.xxx Dirección IPv6: ID de aplicación:ID de clúster de Cisco CTIManager:ID de nodo de clúster independiente:cucmpub.domain.local

El registro de Jabber muestra que Jabber recibió el PROVIDER\_OPEN\_COMPLETED\_EVENT de CTIManager y cierra la conexión CTI debido al error de tiempo de espera recibido.

2023-01-24 07:32:38,598 DEBUG [0x000026e0] [c\deskphoneprovider\DPProvider.cpp(1274)] [csf.ecc] [CDPProvider::DispatchTheMessage] - [id=0] CDPProvider::DispatchTheMessage, nPduNum=126, pduName=PROP VIDER\_OPEN\_COMPLETED\_EVENT

2023-01-24 07:32:38,598 WARN [0x000026e0] [rc\deskphoneprovider\DPProvider.cpp(598)] [csf.ecc] [CDPProvider::HandleEvent\_ProviderOpenCompleted] - ProviderOpen failed: reason: 0x8ccc0075, Directory login failed - timeout

2023-01-24 07:32:38,598 ERROR [0x000026e0] [deskphoneprovider\CtiConnection.cpp(260)] [csf.ecc] [CtiConnection::SocketWorkItem::run] - CtiConnection: error al desconectar el socket.

#### **Soluciones CTI Timeout**

- Verifique el puerto de autenticación LDAP de CUCM en uso. Cambiar el puerto de autenticación a 1. un puerto de catálogo global (3268\3269) puede reducir el retraso de las solicitudes de autenticación.
- 2. Compruebe si los servidores de autenticación LDAP están configurados como nombre de dominio completo (FQDN). Si es así, asegúrese de que todos los FQDN del servidor se pueden resolver mediante DNS desde CUCM.

**Nota**: Cisco CTIManager debe reiniciarse siempre que se cambie el puerto de autenticación.

#### **Permisos de CTI**

Para verificar si los permisos de CTI son la causa de una falla de CTI, recopile los seguimientos y registros enumerados.

- Seguimientos de CUCM CTIManager
- Informe de problemas de Jabber desde VDI

CUCM CTIManager SDL Traces muestra CTIManager comprobando la configuración del usuario. Durante la verificación de la configuración, CTIManager envía un ProviderOpenCompletedEvent notificando a Jabber que el usuario no tiene los permisos correctos para realizar el control CTI.

33401907.000 |07:49:58.670 |SdlSig |CtiUserSettingsRes |verificación |CTIHandler(1,200,12,150)  $|CTIDbAccess(1,200,8,1) | 1 200 21 153,3^*$ \*\*  $| [R:N-H:0,N:0,L:0,V:0,Z:0,D:0]$  SuperProvider = Desactivado CallParkRetrievalAllowed = Desactivado ModifyCallingNumber = Desactivado CTI Enabled = Desactivado CallMonitor=Desactivado CallRecord=Desactivado Userid = activado jking result=0 33401907.005 |07:49:58.670 |AppInfo |[CTI-APP] [CTIHandler::OutputCtiMessage ] CTI ProviderOpenCompletedEvent (seq#=2) provider id=16777366 CM Version=14.0.1 error code=2362179679 description=Error de inicio de sesión en el directorio: el usuario no está presente en el grupo de usuarios de CTI estándar. enableIpv6=0 NoOfDaysPwdToExp=4294967295 33401907.006 |07:49:58.673 |AppInfo |CtiProviderOpenFailure - Error de la aplicación CTI al abrir el

proveedor; error al iniciar la aplicación CTIconnectionId:150 Código de motivo.:-1932787617 Dirección IP:xxx.xxx.xxx.xxx Dirección IPv6: ID de aplicación:ID de clúster de Cisco CTIManager:ID de nodo de clúster independiente:cucmpub.domain.local

Los registros de Jabber indican que Jabber recibe el PROVIDER\_OPEN\_COMPLETED\_EVENT de

CTIManager pero falla debido a permisos incorrectos.

2023-01-23 07:49:58,561 DEBUG [0x000026a8] [c\deskphoneprovider\DPProvider.cpp(1274)] [csf.ecc] [CDPProvider::DispatchTheMessage] - [id=0] CDPProvider::DispatchTheMessage, nPduNum=126, pduName=PROP VIDER\_OPEN\_COMPLETED\_EVENT

2023-01-23 07:49:58,561 WARN [0x000026a8] [rc\deskphoneprovider\DPProvider.cpp(598)] [csf.ecc] [CDPProvider::HandleEvent\_ProviderOpenCompleted] - ProviderOpen failed: reason: 0x8ccc005f, Directory login failed - Usuario no presente en el grupo de usuarios de CTI estándar.

2023-01-23 07:49:35,561 ERROR [0x000026a8] [deskphoneprovider\CtiConnection.cpp(260)] [csf.ecc] [CtiConnection::SocketWorkItem::run] - CtiConnection: error en la desconexión del socket!

#### **Solución de permisos CTI**

Este problema se puede resolver agregando el rol **CTI estándar habilitado** a la configuración de 1. usuarios finales de CUCM (**CUCM Administration > User Management > End User**).

| Roles | Standard CCM End Users          |
|-------|---------------------------------|
|       | Standard CCMUSER Administration |
|       | Standard CTI Enabled            |
|       |                                 |

*Función de usuario final CTI Enable CUCM estándar*

#### **Control de línea CTI desactivado**

Para verificar si existen errores de control de línea CTI, recopile los seguimientos y registros enumerados.

- Seguimientos de CUCM CTIManager
- Informe de problemas de Jabber desde VDI

CUCM CTIManager SDL Trace show CTI Manager recibió una LineOpenRequest de Jabber. CTIManager no puede realizar la apertura de línea y envía un evento de error de apertura de línea a Jabber.

33407677.002 |08:35:28.159 |AppInfo |[CTI-APP] [CTIandler::processIncomingMessage] CTI LineOpenRequest (seq#=5 AutoAccept=0 Partition=Internal PT) 33407688.000 |08:35:28.162 |SdlSig-I |CitlineOpenLineRes |listo |CTIDeviceLineMgr(1,200,9,1) |CTIRegistrar(3,100,26,1) |1.200.21.167.6^xxx.xxx.xxx^CSFJKING |[R:N-H:0,N:0,L:0,V:0,Z:0,D:0] AsyncResponse=624 Name=CSFJKING LH=1|145 Result=0x8ccc00d3 Auto Accept Status=0 33407688.001 |08:35:28.162 |AppInfo |[CTI-APP] [Line(145)::openLineResponse] (Signal=CtiLineOpenLineRes State=lineState\_opening LineNumber=1151026, LineHandle: CtiID=1:LineID=145, LineRequestTimeout=5) 33407688.002 |08:35:28.162 |AppInfo |CtiLineOpenFailure - No se puede abrir la línea CTI Connection Id:1 Device Name:CSFJKING Directory Number:1151026 Partition:Internal\_PT UNKNOWN\_PARAMTYPE:Reason:-1932787501 App ID:Cisco CTIManager Cluster ID:StandaloneCluster Node ID:cucmpub.domain.local

33407688.008 |08:35:28.162 |AppError Error de |LineOpen. Eliminando línea. Device=CSFJKING Local  $LH=1|145$ 33407689.003 |08:35:28.176 |AppInfo |[CTI-APP] [CTIandler::OutputCtiMessage ] eventoLíneaCerradaCTI ( LH=1|144 reason=8 )

Jabber.log muestra que Jabber recibió LINE\_CLOSED\_EVENT del CTI Manager y establece la línea como fuera de servicio. Una vez que se ha configurado como fuera de servicio, Jabber envía un evento de cierre de proveedor y dispositivo al CTI Manager y la conexión CTI finaliza.

2023-01-23 08:35:28,471 DEBUG [0x00001e6c] [c\deskphoneprovider\DPProvider.cpp(1405)] [csf.ecc] [CDPProvider::DispatchTheMessage] - [id=0] Received: , pdunames[nPduNum]=LINE\_CLOSED\_EVENT 2023-01-23 08:35:28,471 DEBUG [0x00001e6c] [cc\src\deskphoneprovider\DPLine.cpp(711)] [csf.ecc] [CDPLine::HandleEvent\_LineClosed] - CDPLine::HandleEvent\_LineClosed

2023-01-23 08:35:28,471 DEBUG [0x00001e6c] [c\src\deskphoneprovider\DPLine.cpp(1078)] [csf.ecc] [CDPLine::OutOfService] - CDPLine::OutOfService, bClose=1

2023-01-23 08:35:28,486 DEBUG [0x00002818] [c\deskphoneprovider\DPProvider.cpp(1086)] [csf.ecc] [CDPProvider::SendRequest] - [id=0] SendRequest Succeed.,

pames[msg.msgID]=DEVICE\_CLOSE\_REQUEST, msg.sequenceNumber=6

2023-01-23 08:35:28,486 DEBUG [0x00002818] [c\deskphoneprovider\DPProvider.cpp(1086)] [csf.ecc] [CDPProvider::SendRequest] - [id=0] SendRequest Succeed.,

pames[msg.msgID]=PROVIDER\_CLOSE\_REQUEST, msg.sequenceNumber=7

2023-01-23 08:35:28,486 ERROR [0x00001e6c] [deskphoneprovider\CtiConnection.cpp(260)] [csf.ecc] [CtiConnection::SocketWorkItem::run] - CtiConnection: error al desconectar el socket!

#### **Solución de cierre de línea**

Verifique que la opción **Allow Control of Device from CTI** esté habilitada en la configuración de la línea CSF (**CUCM Administration > Device > Phone**).

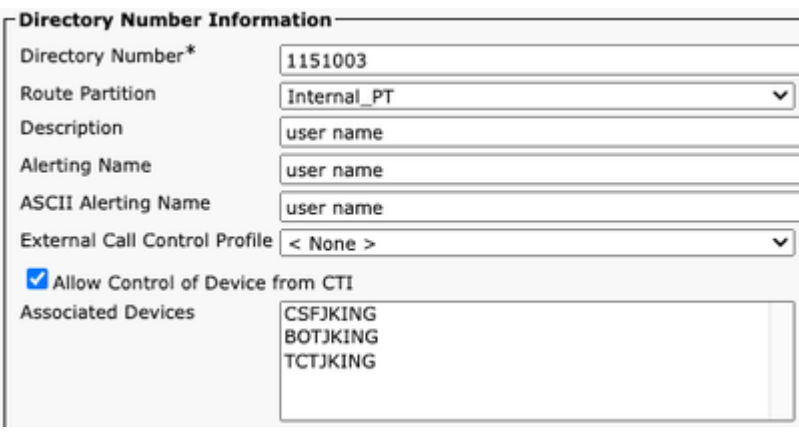

Número de directorio CTI Permissions

**Nota**: Si la opción "**Permitir el control del dispositivo desde CTI**" está habilitada en la línea pero aún se ven los errores de CTI, desactive la opción y active la opción de guardar entre los cambios.

### **Asociación de dispositivos CTI**

Para verificar si existen errores de asociación de dispositivos CTI, recopile los seguimientos y registros enumerados.

- Seguimientos de CUCM CTIManager
- Informe de problemas de Jabber desde VDI

CUCM CTIManager SDL Trace revela que CTI Manager recibe PROVIDER\_OPEN\_REQUEST y envía una respuesta del proveedor con autenticación de usuario satisfactoria.

33301558.002 |13:27:34.924 |AppInfo |CTIManager::CtiManager::providerOpenRequest(): PROVIDER\_OPEN\_REQUEST recibido  $\hat{a} \in C$  Connection Id=2 TcpHandle=[1:200:21:139] PeerIPAddr=xxx.xxx.xxx.xxx PeerPort=50155 User name= CtiHandler=[1:200:12:136] 33301560.004 |13:27:34.925 |AppInfo |[CTI-APP] [CTIHandler::OutputCtiMessage ] CTI ProviderOpenResponse (seq#=2) id de proveedor=16777352 FIPSMode =  $0$ 

33301565.090 |13:27:35.271 |AppInfo |AuthenticationImpl:: Autenticación correcta para ID de usuario: jking

A continuación, CTI Manager realiza una búsqueda de los dispositivos controlados por los usuarios finales de CUCM y no se encuentra ningún dispositivo. A continuación, se envía un ProviderOpenCompleteEvent a Jabber con TotalControllableDevices establecido en 0.

33301572.000 |13:27:35.271 |SdlSig |CtiDeviceListWithDPFetchRes |listo |CTIDeviceRegManager(1,200,10,1) |CTIDbAccess(1,200,8,1) |1 200 21 139,3^\*^\* |[R:N-H:0,N:0,L:0,V:0,Z:0,D:0] EnumHandle=89 NumDevices=0 Total=0 mbMore=0 33301572.001 |13:27:35.271 |AppError |ready\_CtiDeviceListWithDPFetchRes EnumHandle=89 numDevices=0 TotalDevices=0 More=0 Result=0 33301577.004 |13:27:35.272 |AppInfo |[CTI-INFO] [CTIHandler::GenerateQBEProviderOpenSuccess] totalControllableDevices  $= 0$ 33301577.007 |13:27:35.272 |AppInfo |[CTI-APP] [CTIHandler::OutputCtiMessage ] CTI ProviderOpenCompletedEvent (seq#=2) provider id=16777352 dscpForCTI2Apps =96 EnableIpv6 =0 autoCallPickupEnabled =0 LoginUserID = NoOfDaysPwdToExp =4294967295 TotalControllableDevices =0 ClusterId =StandAloneCluster

Jabber.log muestra que Jabber recibió el evento ProviderOpenCompleteEvent del CTI Manager. Se agotó el tiempo de espera de la solicitud de obtención de dispositivos y el identificador OpenFailed se produjo un error 8.

2023-01-22 13:26:13,888 DEBUG [0x000025a4] [c\deskphoneprovider\DPProvider.cpp(1274)] [csf.ecc] [CDPProvider::DispatchTheMessage] - [id=0] CDPProvider::DispatchTheMessage, nPduNum=126, pduName=PROP VIDER\_OPEN\_COMPLETED\_EVENT

2023-01-22 13:26:13,888 DEBUG [0x000025a4] [c\deskphoneprovider\DPProvider.cpp(1423)] [csf.ecc] [CDPProvider::DispatchTheMessage] - [id=0] PDUTYPE\_ProviderEvent o PDUTYPE\_Heartbeat, nPduNum=126, pdunames[n PduNum]=PROVIDER\_OPEN\_COMPLETED\_EVENT 2023-01-22 13:26:13,88 DEBUG [0x000025a4] [rc\deskphoneprovider\DPProvider.cpp(577)] [csf.ecc] [CDPProvider::HandleEvent\_ProviderOpenCompleted] - [id=0]

CDPProvider::HandleEvent\_ProviderOpenCompleted

2023-01-22 13:26:32,868 DEBUG [0x00002404] [per\DeskPhoneConnectionContext.cpp(1068)] [csf.ecc] [csf::ecc::DeskPhoneConnectionContext::GetDevicesTimeoutWorkItem::run] - [id=1] DeskPhoneConnectionContext::GetDevicesTimeoutWorkItem::run()

2023-01-22 13:26:32,868 DEBUG [0x00002404] [per\DeskPhoneConnectionContext.cpp(1071)] [csf.ecc] [csf::ecc::DeskPhoneConnectionContext::GetDevicesTimeoutWorkItem::run] - [id=1] Dispositivos tiempo de espera

2023-01-22 13:26:32,868 ERROR [0x00002404] [per\DeskPhoneConnectionContext.cpp(509)] [csf.ecc] [csf::ecc::DeskPhoneConnectionContext::handleOpenFailed] - [id=1] state:2login state:3error:8

A continuación, Jabber cierra la conexión CTI con CUCM y establece el servicio de telefonía en desconectado debido a que no se ha encontrado ningún dispositivo.

2023-01-22 13:26:32,868 DEBUG [0x00002040] [c\deskphoneprovider\DPProvider.cpp(1070)] [csf.ecc] [CDPProvider::SendRequest] - [id=1] CDPProvider::SendRequest, msg.sequenceNumber=4, pObject=1758DB6msC, pames[g.msgID]=PROVIDER\_CLOSE\_REQUEST 2023-01-22 13:26:32,868 INFO [0x00002040] [\deskphoneprovider\CtiConnection.cpp(60)] [csf.ecc] [CtiConnection::stop] - CtiConnection::stop 2023-01-22 13:26:32,868 ERROR [0x00001e10] [deskphoneprovider\CtiConnection.cpp(260)] [csf.ecc] [CtiConnection::SocketWorkItem::run] - CtiConnection: error en la desconexión del socket!

2023-01-22 13:26:32,868 DEBUG [0x000024fc] [ntrol\TelephonyCallControlImpl.cpp(1022)] [jcf.tel.callcontrol] [CSFUnified::TelephonyCallControlImpl::onServiceStartResult] - Resultado de inicio del servicio: [eDeskPhone], código de error de conexión: [eDeviceRegSelectedDeviceNotFound] 2023-01-22 13:26:32,868 INFO [0x00002434] [ices\impl\TelephonyServiceImpl.cpp(3998)] [jcf.tel.service] [CSFUnified::TelephonyServiceImpl::OnTelephonyServiceConnectionStatusChanged] - El estado de la conexión del dispositivo del servicio de telefonía cambió de [Conexión] a [Desconectado] 2023-01-22 13:26:32,868 DEBUG [0x00002434] [\impl\TelephonyServerHealthImpl.cpp(477)] [jcf.tel.health] [CSFUnified::TelephonyServerHealthImpl::commitIfNotAlreadyCommitted] - el estado del servidor de vídeo del teléfono de escritorio no se ha confirmado porque no se ha encontrado ningún teléfono de escritorio en la lista de dispositivos todavía

#### **Solución CTI Device Association**

Estos errores se observan cuando los dispositivos CSF de JVDI no están presentes en los **dispositivos** 1. **controlados por el** usuario final de CUCM. Agregar el dispositivo CSF a los dispositivos controlados para corregir este problema (**Administración de CUCM > Administración de usuarios > Usuario final**).

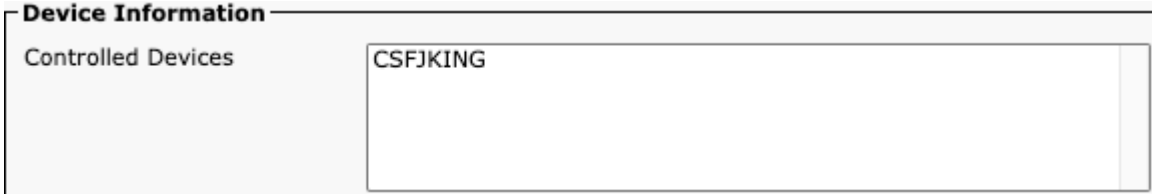

*Dispositivos controlados por CUCM*

#### **Control de dispositivo CTI deshabilitado**

Para comprobar si el control de dispositivos CTI está deshabilitado.recopile los seguimientos y registros enumerados.

- Seguimientos de CUCM CTIManager
- Informe de problemas de Jabber desde VDI

El registro de Jabber muestra que Jabber envió un DEVICE\_OPEN\_REQUEST al CUCM CTI Manager.

2023-01-23 08:14:26,674 DEBUG [0x00002578] [c\deskphoneprovider\DPProvider.cpp(1086)] [csf.ecc] [CDPProvider::SendRequest] - [id=0] SendRequest Succeed., pames[msg.msgID]=DEVICE\_OPEN\_REQUEST, msg.sequenceNumber=4

SDL Trace de CUCM CTIManager revela que CTI Manager recibió la solicitud de apertura del dispositivo y responde a Jabber con un error de CTIDeviceOpenFailure.

33404809.002 |08:14:27.899 |AppInfo |[CTI-APP] [CTIHandler::processIncomingMessage] CTI DeviceOpenRequest ( seq#=4 device name=CSFJKING softkeys AppID=1234) 33404811.009 |08:14:27.899 |AppError |DeviceThirdParty::isDeviceOpenValid deviceName=CSFJKING Enviando CtiDeviceOpenDeviceRes (Seq#=4 error=0x8ccc00d2) 33404812.003 |08:14:27.899 |AppInfo |[CTI-APP] [CTIHandler::OutputCtiMessage ] CTI FailureResponse  $($  seq#=4 result=2362179794 description=) 33404812.004 |08:14:27.900 |AppInfo |CtiDeviceOpenFailure - Error al abrir el dispositivo Id. de conexión CTI:154 Nombre de dispositivo:CSFJKING UNKNOWN\_PARAMTYPE:ReasonCode:-1932787502 ID de aplicación:Cisco CTIManager Cluster ID:StandaloneCluster Node ID:cucmpub.domain.local Process ID:jking-xxx.xxx.xxx.xxx-51126 Process ID:29347 Nombre de proceso:CtiHandler

Jabber.log muestra que Jabber recibió la respuesta de falla del CTI Manager y la sesión CTI se desconectó.

2023-01-23 08:14:27,674 ERROR [0x00002578] [c\deskphoneprovider\DPProvider.cpp(1287)] [csf.ecc]

#### [CDPProvider::DispatchTheMessage] - **FailureResponse**, result=**0x8ccc00d2**, (**CTIERR\_DEVICE\_RESTRICTED) )**

2023-01-23 08:14:27,674 DEBUG [0x00002578] [c\deskphoneprovider\DPProvider.cpp(1333)] [csf.ecc] [CDPProvider::DispatchTheMessage] - [id=0] **Received** , pdunames[nPduNum]=**FAILURE\_RESPONSE**, seqNum= **4**

2023-01-23 08:14:27,686 ERROR [0x00002578] [deskphoneprovider\CtiConnection.cpp(260)] [csf.ecc] [CtiConnection::SocketWorkItem::run] - **CtiConnection: error al desconectar el socket!**

#### **Solución CTI Device Control Disabled**

1. Verifique que la opción Allow Control of Device from CTI esté habilitada en la configuración de dispositivo CSF **(CUCM Administration > Device > Phone)**.

 $\Box$  Ignore Presentation Indicators (internal calls only) Allow Control of Device from CTI Logged Into Hunt Group Remote Device Require off-premise location

*CSF Device CTI Allow Control*

### **Errores SIP**

Cuando se produce un fallo en un teléfono basado en software JVDI debido a un fallo en la conexión SIP, el estado de conexión de Jabber del VDI muestra el canal virtual como conectado, pero el estado de SIP y CTI se muestra como No conectado.

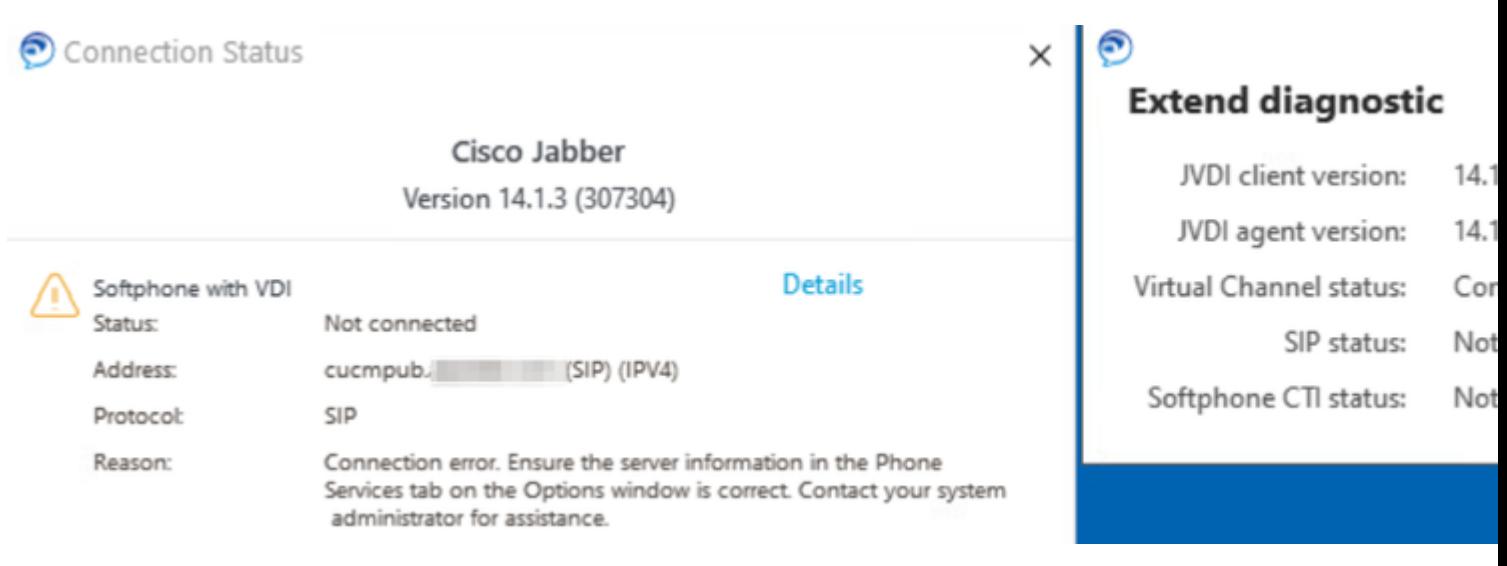

Cuando falla la conexión SIP del cliente JVDI, el dispositivo Jabber CSF se muestra como no registrado en el sitio web **Administración de CUCM > Dispositivo > Teléfono**.

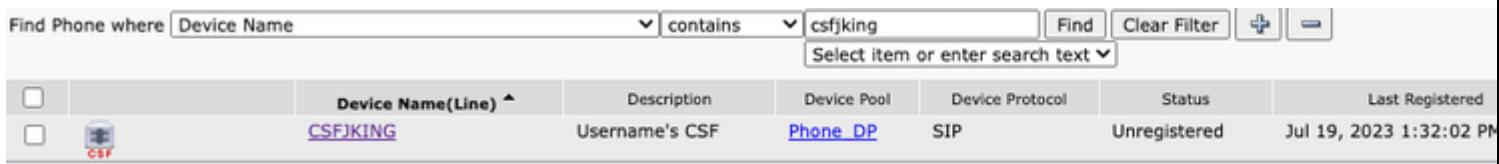

*CSF de CUCM no registrado*

*Error de SIP de JVDI*

#### **Error de socket SIP**

Con JVDI, todo el tráfico SIP se origina desde el cliente JVDI en la máquina de cliente ligero. Para solucionar problemas, recopile los seguimientos y registros enumerados.

- Seguimientos de CUCM CallManager
- Informe de problemas de Jabber desde VDI

El registro vxc del cliente JVDI muestra que los servidores CUCM primario y secundario que se utilizan para la señalización SIP 5060. El servidor principal se establece en el servidor activo.

2020-01-23 08:58:44,623 DEBUG [0x00000000000036a0] [ore\sipstack\sip\_common\_transport.c(866)] [csf.sip-call-control] [sipTransportCfgTableInit] - [SIP][TRANS][1] PRIMARY\_CCM: Dirección IPv4: cucmsub.domain.local:5060 Addr IPv6: :5060 transporte: 4

2020-01-23 08:58:44,623 DEBUG [0x00000000000036a0] [ore\sipstack\sip\_common\_transport.c(866)] [csf.sip-call-control] [sipTransportCfgTableInit] - [SIP][TRANS][2] SECONDARY\_CCM: Dirección IPv4: cucmpub.domain.local:5060 IPv6 dr: :5060 transporte: 4

2020-01-23 08:58:44,633 ERROR [0x00000000000036a0] [re\sipstack\sip\_common\_transport.c(1075)] [csf.sip-call-control] [sip\_transport\_get\_ti\_addr] - [SIP][TRANS] No activo 1: PRIMARY\_CCM encontrado utilizando CUCM principal

El cliente JVDI informa de una conexión de socket fallida cuando intenta conectarse al servidor primario en el puerto 5060. A continuación, se purga la sesión.

2020-01-23 08:58:44,656 DEBUG [0x00000000000036a0] [\core\sipstack\ccsip\_platform\_tcp.c(910)] [csf.sip-call-control] [sip\_tcp\_set\_reason\_for\_active\_connfailed] - SIPCC-SIP\_TCP\_MSG: sip\_tcp\_set\_reason\_for\_active\_connfailed: Disconnected from Active Server (). unRegReason:12 Error:0, Causa:1, Motivo:[SOCKET\_REMOTE\_CLOSURE / CC\_UNREG\_REASON\_CM\_RESET\_TCP]

2020-01-23 08:58:44,656 INFO [0x00000000000036a0] [tiveapp\sipcc\core\ccapp\cc\_alarm.c(816)] [csf.sip-call-control] [setUnregReason] - SIPCC-PLAT\_API: setUnregReason: setting unreg reason to=12 2020-01-23 08:58:44,656 DEBUG [0x00000000000036a0] [sipstack\sip\_transport\_connection.c(282)] [csf.sip-call-control] [sip\_transport\_connection\_on\_socket\_error] - [SIP][CONN][] socket(3912) error:-1 2020-01-23 08:58:44,656 DEBUG [0x00000000000036a0] [\core\sipstack\ccsip\_platform\_tcp.c(634)] [csf.sip-call-control] [sip\_tcp\_destroy\_connection] - SIPCC-SIP\_SOCK: sip\_tcp\_destroy\_connection: purge entry, socket is 3912, connid is 0

2020-01-23 08:58:44,656 INFO [0x00000000000036a0] [\core\sipstack\ccsip\_platform\_tcp.c(384)] [csf.sipcall-control] [sip\_tcp\_purge\_entry] - SIPCC-SIP\_TCP\_MSG: sip\_tcp\_purge\_entry: Socket fd: 3912 cerrado para connid 0 con dirección: xxx.xxx.xxx.xxx, puerto remoto: 5060

2020-01-23 08:58:44,656 DEBUG [0x00000000000036a0] [e\sipstack\sip\_transport\_session.c(1055)] [csf.sip-call-control] [sip\_transport\_session\_disconnect] - [SIP][SESS][0] destruir la conexión. 2020-01-23 08:58:44,656 INFO [0x00000000000036a0] [re\sipstack\sip\_common\_transport.c(1666)] [csf.sip-call-control] [sip\_transport\_on\_session\_create\_failed] - [SIP][TRANS][1] error en la caja de transporte.

A continuación, el cliente JVDI establece la conexión SIP como fallida y la ruta SIP se marca como destruida.

2020-01-23 08:58:44,656 DEBUG [0x00000000000036a0] [\core\sipstack\sip\_common\_regmgr.c(3713)] [csf.sip-call-control] [sip\_regmgr\_on\_transport\_cucm\_connection\_failed] - SIPCC-SIP\_REG: sip\_regmgr\_on\_transport\_cucm\_connection\_failed: [1] error en la conexión de cucm. 2020-01-23 08:58:44,656 INFO [0x00000000000036a0] [\core\sipstack\sip\_common\_regmgr.c(2242)] [csf.sip-call-control] [sip\_regmgr\_cc\_create\_failed] - SIPCC-SIP\_CC\_CONN: sip\_regmgr\_cc\_create\_failed: cucm 1 lost 2020-01-23 08:58:44,657 DEBUG [0x00000000000036a0] [ore\sipstack\sip\_common\_transport.c(306)]

[csf.sip-call-control] [sip\_transport\_destroy\_cc\_conn] - [SIP][TRANS][1] destruir sesión de transporte: jabber <-...-> cucm-1 (PRIMARY\_CCM)

#### **Soluciones comunes para fallas de socket SIP:**

- Compruebe si está intentando utilizar JVDI a través de VPN o si se conecta a VDI mediante Citrix 1. Access Gateway o VMware Access Gateway.
	- Si hay una VPN en uso, verifique que los puertos requeridos por JVDI estén permitidos en todos los dispositivos de seguridad apropiados. Consulte la sección Requisitos de puerto de la Guía de instalación e implementación de Jabber Softphone para VDI.
	- Si utiliza Citrix Access Gateway o VMware Access Gateway, Cisco JVDI requiere que se utilice MRA. El soporte para JVDI sobre MRA comienza en JVDI y Jabber versión 12.6.
- 2. Si el cliente JVDI experimenta este problema en una red interna, verifique:
	- Routing entre la VLAN de cliente ligero y la VLAN de CUCM.
	- Verifique que todos los puertos requeridos para JVDI sean accesibles. Consulte la sección Requisitos de puerto de la Guía de instalación e implementación de Jabber Softphone para VDI.
	- Recopile una captura de paquetes del cliente ligero y de CUCM
		- Verifique si el símbolo TCP está llegando a CUCM
		- Verifique si el cliente ligero o el servidor está restableciendo la sesión TCP.

#### Acerca de esta traducción

Cisco ha traducido este documento combinando la traducción automática y los recursos humanos a fin de ofrecer a nuestros usuarios en todo el mundo contenido en su propio idioma.

Tenga en cuenta que incluso la mejor traducción automática podría no ser tan precisa como la proporcionada por un traductor profesional.

Cisco Systems, Inc. no asume ninguna responsabilidad por la precisión de estas traducciones y recomienda remitirse siempre al documento original escrito en inglés (insertar vínculo URL).